## CoAlt: English Language Arts and Mathematics (DLM)

Guidelines for transferring students who started testing

The following Educator Portal processes are used when a student moves to a new school after he/she begins testing.

| Highly Recommended                      |                                                      |                                                                                                    |                                                                                                    |  |  |
|-----------------------------------------|------------------------------------------------------|----------------------------------------------------------------------------------------------------|----------------------------------------------------------------------------------------------------|--|--|
| Student Moves                           | Who's Responsible                                    | Highly Recommended<br>Process to Use                                                                                                    | End Result                                                                                                    |  |  |
| To new school within same district      | Anybody with permissions to exit or enroll a student | "Transfer process" in the Educator Portal User Interface                                                                                  | Already completed testlets from sending school move with the student when rostered. The Test Progress column is updated.  Testing continues seamlessly.          |  |  |
| To a new school in a different district | Anybody with permissions to exit or enroll a student | Sending districts/school exits<br>the student. Receiving<br>district/school uploads the<br>student using the Enrollment<br>File Template. | Already completed testlets from sending district/school move with the student when rostered. The Test Progress column is updated.  Testing continues seamlessly. |  |  |

| Alternate Process                       |                                                               |                                                                                                    |                                                                                                    |  |  |
|-----------------------------------------|---------------------------------------------------------------|----------------------------------------------------------------------------------------------------|----------------------------------------------------------------------------------------------------|--|--|
| Student Moves                           | Who's Responsible                                             | Alternate Process to Use                                                                                                    | End Result                                                                                                    |  |  |
| To a new school in a different district | <b>SEA</b> has the ability to transfer anywhere in the state. | "Transfer process" in the User<br>Interface                                                                                                    | Already completed testlets from sending district/school move with the student when rostered. The Test Progress column is updated.  Testing continues seamlessly. |  |  |
|                                         |                                                               | STOP: Submit Transfer form in Syncplicity  An email from both the sending and receiving DAC indicating that it is permissible for CDE to move the student must be sent to Arti Sachdeva or Jasmine Carey.  DO NOT email student Personally Identifiable Information (PII). |                                                                                                    |  |  |

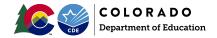

The following Educator Portal processes are not recommended when a student moves to a new school after he/she begins testing.

| NOT-Recommended                                                                                                    |                                                      |                                                                                                    |                                                                                                    |  |  |
|----------------------------------------------------------------------------------------------------|------------------------------------------------------|----------------------------------------------------------------------------------------------------|----------------------------------------------------------------------------------------------------|--|--|
| Student Moves                                                                                                    | Who's Responsible                                    | NOT Recommended Process to Use                                                                                                    | End Result                                                                                                    |  |  |
| To a new school in the same district and the sending school exits the student.  To a new school in a different district and the sending district/school exits the student. | Anybody with permissions to exit or enroll a student | If the receiving district/student uses the "Find Student" feature in the User Interface, and continues to activate the student in the UI, then  STOP:  Do not activate the student using the "Find Student" feature in the User Interface. | Testlets from sending school DO NOT MOVE with the student when rostered.  The receiving district user MUST call the Service Desk to check for testlets taken at the sending school.  The Test Progress column at the receiving school WILL NOT be updated, but will show 1 of X for each subject until the testlets from the sending district/school are moved.  Then, the Test Progress column is updated.  Testing can continue. |  |  |

**NOTE**: The three transfer methods are for students who started testing before moving. If the DAC/SAC can verify that the student did <u>NOT</u> start testing, then the DAC can use the "Find Student" feature in the User Interface. In Educator Portal: Settings – Students – Transfer Students.

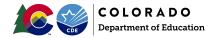